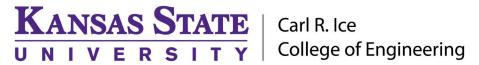

## **ENGINEERING COMPUTING SERVICES**

(785) 532-4643 support@engg.ksu.edu http://cecs.engg.ksu.edu

## DUE 1139 Instructions for Presentation System

To start the system, tap the portable control screen:

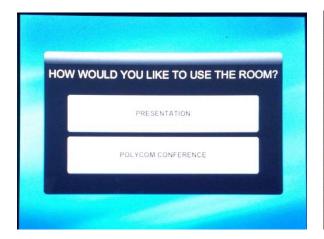

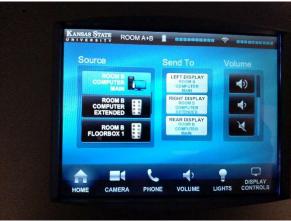

Make a selection between Presentation or Polycom Conference, depending on usage needs.

This room has the capability to be split into two halves. Using the controller, you can select rooms A or B, or combined A+B. Source selection is on the left-hand side, then select the display you wish you use by pressing the "send to display" button. There are multiple sources, so be sure to scroll through all available options.

There is a presentation computer in both rooms A and B. **WARNING:** Security software on this computer will erase all changes made on the next reboot. This includes any files or data you may have created. These lost files are non-recoverable.

There are also floorboxes available with VGA and HDMI connections for a laptop. There is also a document camera located on the counter in Room B.

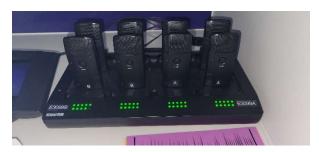

Wireless microphones are available for the room, just below the TV in Room A. Microphones are labeled for Room A or B. When room is combined, all will work. Remove the microphone from the charging base, and the light will alternate red and green, staying green when connected. When finished using microphone, return to charging base.

Please see reverse side for additional instructions.

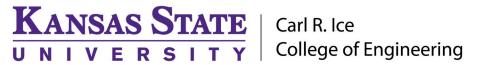

## **ENGINEERING COMPUTING SERVICES**

(785) 532-4643 <a href="mailto:support@engg.ksu.edu">support@engg.ksu.edu</a> <a href="http://cecs.engg.ksu.edu">http://cecs.engg.ksu.edu</a>

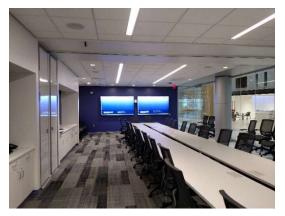

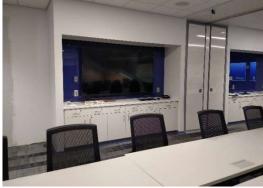

**Dual TVs in Room B** 

TV in Room A

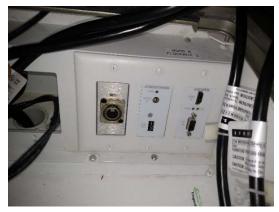

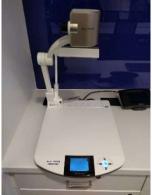

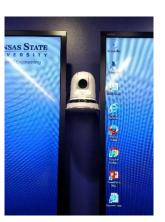

**Floor Box Inputs** 

**Document Camera** 

**Room Camera** 

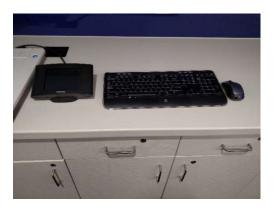

Controller Pad, keyboard & mouse

Please see reverse side for additional instructions.